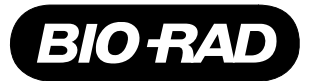

# *MODEL 2128 FRACTION COLLECTOR BIOLOGIC INTERFACE KIT* **CATALOG NUMBER 750-0310**

This procedure guides you through the installation of a new system communication board inside the Model 2128 Fraction Collector. This upgrade board allows communication with the BioLogic System. The upgrade board is necessary for those units shipped in early 1995. This system communication board includes a new rear panel with an instrument bus connector for access to the BioLogic System.

### **1. Verify the version number of the Model 2128 firmware.**

The Model 2128 firmware version number is displayed during start-up.

**Note**: The Model 2128 must have firmware version 1.03 or higher to accept installation of the interface board. If the Model 2128 has version 1.03 or higher, proceed with these instructions. If the version number is lower, contact Bio-Rad Instrument Service for an instrument upgrade.

## **2. Install the upgrade interface board.**

### **Before proceeding, ensure that the power switch on the front panel is in the OFF position and unplug the power cord at the mains outlet.**

a. Use a Philips screwdriver to remove the two screws and washers from the back panel of the fraction collector. (Refer to Figure 1.)

Remove the back panel from the fraction collector.

- b. From the Interface Kit, remove the upgrade interface board from its package and orient it for placement inside the Model 2128. (Refer to Figure 1.)
- c. Connect the upgrade board's instrument bus cable to the connector inside the fraction collector. (Refer to Figure 1.)
- d. Slide the upgrade board into the fraction collector.
- e. Using the two Philips screws and washers, secure the upgrade interface board's back panel to the fraction collector.

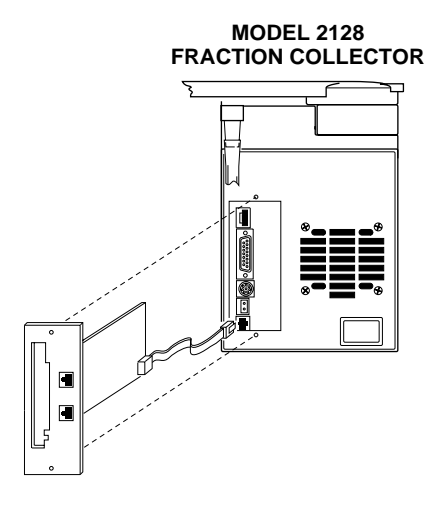

**Figure 1. Inserting the Upgrade System Communication Board into the Model 2128 Fraction Collector (shown with its back cover removed)**

- 3. Establishing communications with the BioLogic System.
	- a. Connect the Model 2128 Fraction Collector to the BioLogic System using the supplied instrument bus cable (System Cable 17). (Refer to Figure 2.)

**Note**: The fraction collector can be connected to any other device connected to the system's instrument bus (such as the BioLogic Controller or a signal import module).

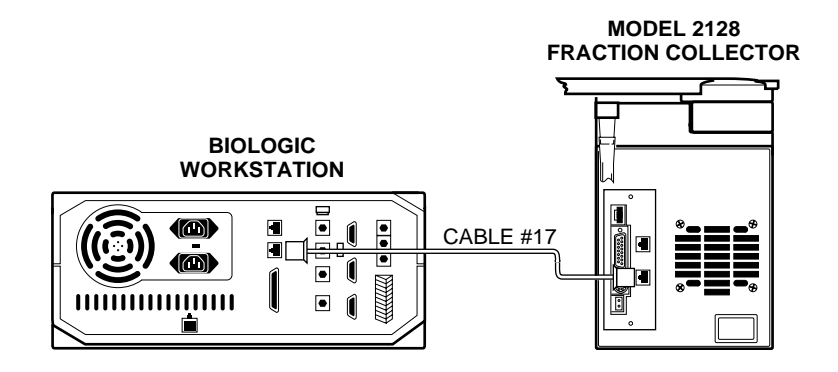

**Figure 2. Connecting the Model 2128 Fraction Collector to the BioLogic Workstation**

- b. Ensure that the fraction collector arm is at the rear of the unit (Park position). Plug the power cord back into the mains outlet and turn on power to the Model 2128 using the front panel switch. The arm will move to the front of the unit and then to the rear to reinitialize itself.
- c. At the BioLogic Controller, use the BioLogic System's Manual Screen to set the Model 2128 Fraction Collector to Local or System mode. Make your choice based on the following: **Local** mode: Collection parameters are set from the front panel of the Model 2128 Fraction Collector.

The collector is now independent of the BioLogic System.

**System** mode: Collection parameters are set from the BioLogic Controller using the system software. When writing a protocol, collection parameters are always set at the BioLogic Controller, and the system software controls the operation of the fraction collector.

### **Technical Assistance**

For additional help, contact your local Bio-Rad representative. In the United States, call Technical Service at 1- 800-4BIORAD.

### **Ordering Information**

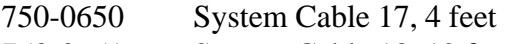

- 750-0651 System Cable 18, 12 feet
- 750-0652 System Cable 19, 30 feet